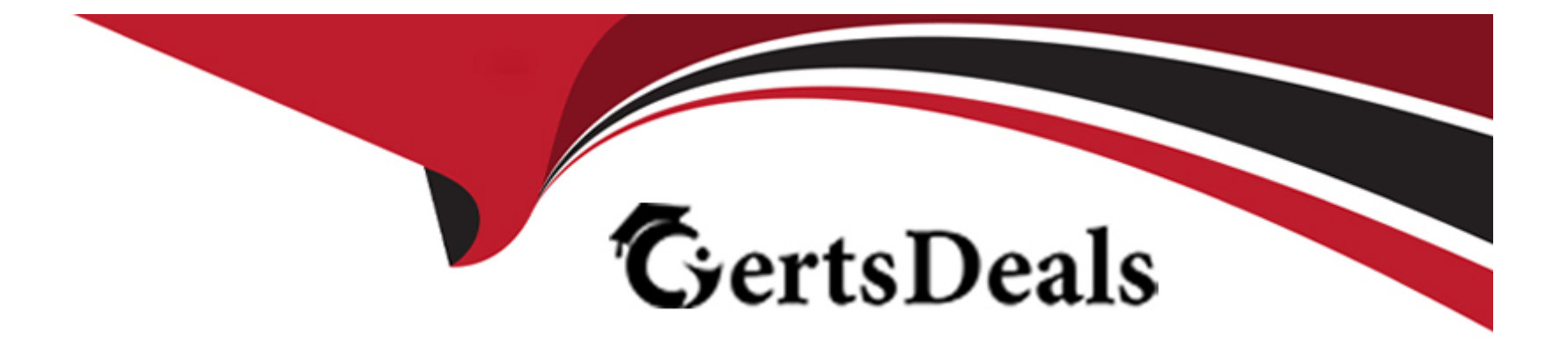

# **Free Questions for C1000-132 by certsdeals**

# **Shared by Lowery on 22-07-2024**

**For More Free Questions and Preparation Resources**

**Check the Links on Last Page**

#### **Question Type: MultipleChoice**

If additional attributes are added to the Work View, how can they be automatically updated from changes made to a corresponding Ticket and Work Order fields?

#### **Options:**

**A-** by modifying the existing Crossover Domains TKT2WV or W02WV

**B-** by adding a Crossover Domain to TICKETID or WONUM

**C-** by updating the existing Cron Task UpdateWorkView that has two instances TKT2WV and W02WV that use the Crossover Domains of the same name

**D-** by modifying the existing Object Launch Point automation script UpdateWV

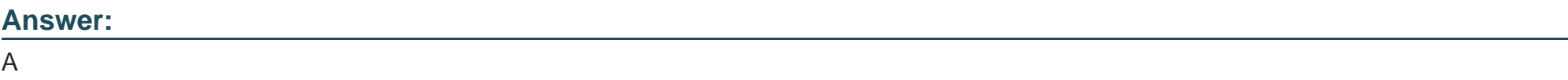

#### **Explanation:**

In IBM Maximo Manage v8.0 implementation, if you add additional attributes to the Work View and want them to be automatically updated from changes made to corresponding Ticket and Work Order fields, you can modify the existing Crossover Domains TKT2WV or W02WV. Crossover Domains define a mapping between fields on two different objects, allowing data to be synchronized between them.

### **Question 2**

**Question Type: MultipleChoice**

Which two automation script launch points can be triggered directly by a workflow?

#### **Options:**

**A-** Object

**B-** Custom Condition

**C-** Attribute - '

**D-** Action

**E-** Integration

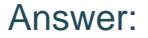

B, D

#### Explanation:

[two automation script launch points that can be triggered directly by a workflow areB. Custom ConditionandD. Action.An action launch](https://www.ibm.com/docs/en/mam/7.6.0?topic=lp-script-action-launch-point) [point associates a script with an action and executes when the specified action occurs1.A custom condition launch point associates a](https://www.ibm.com/docs/en/mam/7.6.0?topic=lp-script-action-launch-point) [script with a condition and executes when the specified condition is evaluated2.](https://www.ibm.com/docs/en/mam/7.6.0?topic=lp-script-action-launch-point)

# Question 3

Question Type: MultipleChoice

When a Service Level Agreement is applied to a WORKORDER object, what Commitment Type will be missing from the lookup?

Options:

A- DOWNTIME

**B-** DELIVERY

**C-** AVAILABILITY

**D-** CONTACT

#### **Answer:**

B

### **Explanation:**

When a Service Level Agreement (SLA) is applied to a WORKORDER object in IBM Maximo Manage v8.0 implementation, the Commitment Type that will be missing from the lookup is DELIVERY. The other possible Commitment Types in Maximo Manage are DOWNTIME, AVAILABILITY, and CONTACT.

# **Question 4**

**Question Type: MultipleChoice**

What is a core application in Maximo Manage?

#### **Options:**

**A-** Maintenance Version Control

- **B-** Customer Billing
- **C-** Permit to Work
- **D-** Graphical Scheduling

#### **Answer:**

 $\mathcal{C}$ 

### **Explanation:**

The Permit to Work application is a core application in IBM Maximo Manage v8.0. This application allows users to manage work permits, ensure compliance with safety regulations, and ensure that work is authorized before it is started. Other core applications in Maximo Manage include Work Order Tracking, Asset Management, and Inventory Management.

### **Question 5**

**Question Type: MultipleChoice**

What combination of information on a Work Order is used to create a histogram in the Graphical Scheduling application?

#### **Options:**

- **A-** Craft/Skill Level Quantity and Hours
- **B-** Labor and Crew Hours
- **C-** Craft Quantity and Hours
- **D-** Crew Work Group Quantity and Hours

#### **Answer:**

B

### **Explanation:**

In the Graphical Scheduling application, a histogram can be created based on the combination of Labor and Crew Hours. This histogram provides a visual representation of the distribution of labor and crew hours across different work orders and helps in identifying areas where the workload is high or low.

#### Question Type: MultipleChoice

The loT Connector provides Maximo Manage, Maximo Health and Maximo Predict the ability to connect to which two data sources?

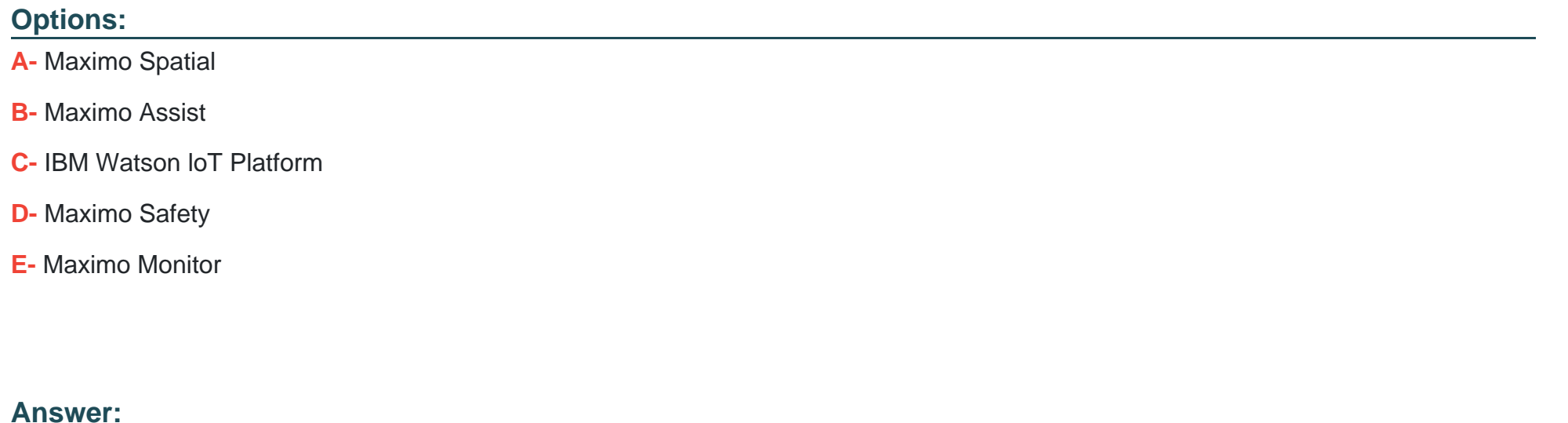

C, E

#### Explanation:

[IoT Connector provides Maximo Manage, Maximo Health and Maximo Predict the ability to connect toC. IBM Watson IoT PlatformandE.](https://www.ibm.com/docs/SSLKT6_7.6.1.2/com.ibm.mam.doc/iot_connector/c_iot_connect_overview.html) [Maximo Monitordata sources.The IoT Connector in the Administration Work Center can be used to configure a connection to an IoT](https://www.ibm.com/docs/SSLKT6_7.6.1.2/com.ibm.mam.doc/iot_connector/c_iot_connect_overview.html)

#### Question Type: MultipleChoice

In the Assets application a used engine needs to be replaced with a rebuilt engine, how might the rebuilt engine inherit the depreciation schedule from the used engine?

### Options:

A- Use the action Exchange Depreciation Schedules.

- B- Use the action Copy Depreciation Schedules.
- C- Use the action Swap Depreciation Schedules.
- D- Use the action Split Depreciation Schedules.

#### Answer:

B

#### **Explanation:**

To replace a used engine with a rebuilt engine in the Assets application in IBM Maximo Manage v8.0 implementation and inherit the depreciation schedule from the used engine, you can use the 'Copy Depreciation Schedules' action. This action allows you to copy the depreciation schedules from the old asset to the new asset, including the depreciation terms and any calculation information.

# **Question 8**

#### **Question Type: MultipleChoice**

What are three available associations in the Hazards application?

#### **Options:**

**A-** Lock Outs

- **B-** Material Safety Data Sheets (MSDS)
- **C-** Hazardous Materials
- **D-** Tag Outs

**E-** Precautions

**F-** Safety Plans

#### **Answer:**

B, C, E

### **Explanation:**

The Hazards application in IBM Maximo Manage v8.0 allows users to associate Material Safety Data Sheets (MSDS), Hazardous Materials, and Precautions with a particular hazard. These associations help in managing safety information related to hazards and in ensuring compliance with safety regulations.

# **Question 9**

**Question Type: MultipleChoice**

When creating a labor record, what must be associated with it?

#### Options:

#### A- User Record

- B- Person Record
- C- Crew
- D- Supervisor

#### Answer:

B

### Explanation:

[When you create a labor record in IBM Maximo Manage v8.0, you enable a person to report time against a work request1.Before you](https://www.ibm.com/docs/SSFGJ4_7.6.0/com.ibm.mams.doc/configure/c_fund_labor.html) [create a labor record, you must create a corresponding person record1.A person record is defined at the System level and when a](https://www.ibm.com/docs/SSFGJ4_7.6.0/com.ibm.mams.doc/configure/c_fund_labor.html) [person works across multiple organizations, they need multiple Labor records linked to the same Person record2.](https://www.ibm.com/docs/SSFGJ4_7.6.0/com.ibm.mams.doc/configure/c_fund_labor.html)

# Question 10

Question Type: MultipleChoice

#### **Options:**

- **A-** Specify a Lock Out on an Asset with a Locking Device and define the Tag Out Operations.
- **B-** Specify a Lock Out on the Location or Asset and define the Tag Out Operations.
- **C-** Specify a Tag Out on the Location or Asset and define the Lock Out Operations.
- **D-** Define the isolation procedures on a set of related assets and specify a sequence.

### **Answer:**

B

### **Explanation:**

In IBM Maximo Manage v8.0 implementation, the Lock Out / Tag Out application is structured such that you specify a Lock Out on the Location or Asset and define the Tag Out operations. This application is used to manage the procedures and controls put in place to protect personnel from injury due to unintended or inadvertent equipment or system operation.

### **Question Type: MultipleChoice**

In which three applications can Asset Depreciation be configured?

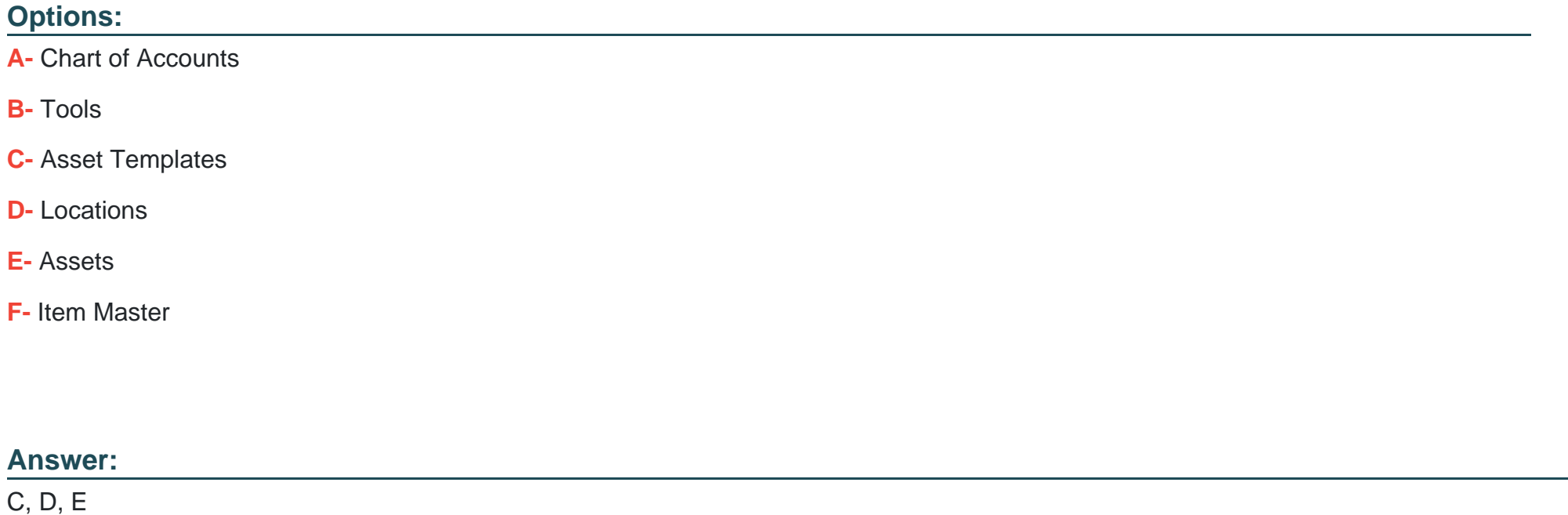

### **Explanation:**

Asset Depreciation can be configured inthree applicationsin IBM Maximo Manage v8.0 according to IBM's documentation. These applications are:

Asset Templates

Assets

Locations

# **Question 12**

#### **Question Type: MultipleChoice**

When creating a new Inspection form, a client requires a Work Order to be created if certain responses are recorded. Which two actions are required for this to be achieved?

#### **Options:**

**A-** Choose Work Order on question action.

**B-** Make the question response interactive.

- C- In Form Settings add an Action Script.
- D- In the Question Options, set the Require action flag.
- E- Create an escalation on the QRESPONSE Object.

### Answer: A, D

#### Explanation:

[According to the IBM documentation, you can create inspection forms that detail the questions and types of responses that you want to](https://www.ibm.com/docs/en/maximo-eam-saas?topic=centers-managing-inspection-forms) [collect. The inspection forms that you create are then available to inspectors in the Conduct an Inspection tool. You can also add](https://www.ibm.com/docs/en/maximo-eam-saas?topic=centers-managing-inspection-forms) [conditions to the response fields of existing questions on inspection forms to gather more information. You can determine which](https://www.ibm.com/docs/en/maximo-eam-saas?topic=centers-managing-inspection-forms) [additional response fields appear to inspectors, depending on the answers they gave to inspection form questions.](https://www.ibm.com/docs/en/maximo-eam-saas?topic=centers-managing-inspection-forms)

To create a work order based on certain responses, you need to do two things:

Choose Work Order on question action: This option allows you to specify an action that is triggered when a certain response is selected by the inspector. For example, if a question asks ''Is there any damage?'', and the inspector selects ''Yes'', you can choose Work Order as the action that is triggered by this response. This will create a work order for repairing the damage.

In the Question Options, set the Require action flag: This option allows you to indicate that an action is required for a question. For example, if a question asks ''Is there any damage?'', and you set the Require action flag to Yes, then the inspector must select a response that triggers an action, such as Work Order or Notification. If they select a response that does not trigger an action, such as ''No'' or ''N/A'', they will see an error message and will not be able to submit the inspection form.

To Get Premium Files for C1000-132 Visit [https://www.p2pexams.com/products/c1000-13](https://www.p2pexams.com/products/C1000-132)2

For More Free Questions Visit [https://www.p2pexams.com/ibm/pdf/c1000-13](https://www.p2pexams.com/ibm/pdf/c1000-132)2